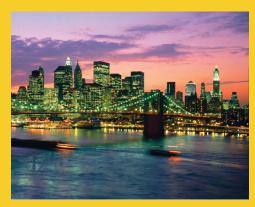

# Applets and Basic Graphics

Originals of Slides and Source Code for Examples: http://courses.coreservlets.com/Course-Materials/java.html

Customized Java EE Training: http://courses.coreservlets.com/

Java 6 or 7, JSF 2.0, PrimeFaces, Servlets, JSP, Ajax, Spring, Hibernate, RESTful Web Services, Android. Developed and taught by well-known author and developer. At public venues or onsite at *your* location.

MARTY HALL

Java 2 Platfare, Este

MARTY HALL

Java 2 Platfare, Este

MARTY HALL

Lava 2 Platfare, Este

MARTY HALL

Lava 2 Platfare, Este

MARTY HALL

Lava 2 Platfare, Este

MARTY HALL

Lava 2 Platfare, Este

MARTY HALL

Lava 2 Platfare, Este

MARTY HALL

Lava 2 Platfare, Este

MARTY HALL

Lava 2 Platfare, Este

MARTY HALL

Lava 2 Platfare, Este

MARTY HALL

Lava 2 Platfare, Este

MARTY HALL

Lava 2 Platfare, Este

MARTY HALL

Lava 2 Platfare, Este

MARTY HALL

Lava 2 Platfare, Este

MARTY HALL

Lava 2 Platfare, Este

MARTY HALL

Lava 2 Platfare, Este

MARTY HALL

Lava 2 Platfare, Este

MARTY HALL

Lava 2 Platfare, Este

MARTY HALL

Lava 2 Platfare, Este

MARTY HALL

Lava 2 Platfare, Este

MARTY HALL

Lava 2 Platfare, Este

MARTY HALL

Lava 2 Platfare, Este

MARTY HALL

Lava 2 Platfare, Este

MARTY HALL

Lava 2 Platfare, Este

MARTY HALL

Lava 2 Platfare, Este

MARTY HALL

Lava 2 Platfare, Este

MARTY HALL

Lava 2 Platfare, Este

MARTY HALL

Lava 2 Platfare, Este

MARTY HALL

Lava 2 Platfare, Este

MARTY HALL

Lava 2 Platfare, Este

MARTY HALL

Lava 2 Platfare, Este

MARTY HALL

Lava 2 Platfare, Este

MARTY HALL

Lava 2 Platfare, Este

MARTY HALL

Lava 2 Platfare, Este

MARTY HALL

Lava 2 Platfare, Este

MARTY HALL

Lava 2 Platfare, Este

MARTY HALL

Lava 2 Platfare, Este

MARTY HALL

Lava 2 Platfare, Este

MARTY HALL

Lava 2 Platfare, Este

MARTY HALL

Lava 2 Platfare, Este

MARTY HALL

Lava 2 Platfare, Este

MARTY HALL

Lava 2 Platfare, Este

MARTY HALL

Lava 2 Platfare, Este

MARTY HALL

Lava 2 Platfare, Este

MARTY HALL

Lava 2 Platfare, Este

MARTY HALL

Lava 2 Platfare, Este

MARTY HALL

Lava 2 Platfare, Este

MARTY HALL

Lava 2 Platfare, Este

MARTY HALL

Lava 2 Platfare, Este

MARTY HALL

Lava 2 Platfare, Este

MARTY HALL

Lava 2 Platfare, Este

MARTY HALL

Lava 2 Platfare, Este

MARTY HALL

Lava 2 Platfare, Este

MARTY HALL

Lava 2 Platfare, Este

MARTY HALL

Lava 2 Platfare, Este

MARTY HALL

Lava 2 Platfare, Este

MARTY HALL

Lava 2 Platfare, Este

MARTY HALL

Lava 2 Platfare, Este

MARTY HALL

Lava

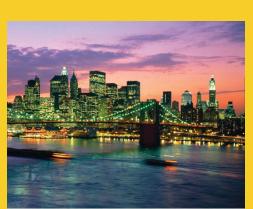

© 2012 Marty Hall

For live Java EE training, please see training courses at http://courses.coreservlets.com/.

JSF 2.0, PrimeFaces, Servlets, JSP, Ajax (with jQuery), GWT,
Android development, Java 6 and 7 programming,
SOAP-based and RESTful Web Services, Spring, Hibernate/JPA,
XML, Hadoop, and customized combinations of topics.

Taught by the author of *Core Servlets and JSP*, *More Servlets and JSP*, and this tutorial. Available at public venues, or customized versions can be held on-site at <u>your</u> organization. Contact hall@coreservlets.com for details.

## **Topics in This Section**

- Applet restrictions
- Basic applet and HTML template
- The applet life-cycle
- Customizing applets through HTML parameters
- Methods available for graphical operations
- Loading and drawing images
- Using try/catch blocks
- The value of @Override
- Controlling image loading

4

© 2012 Marty Hall

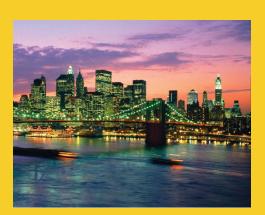

# **Applet Basics**

Customized Java EE Training: http://courses.coreservlets.com/

# **Security Restrictions: Applets Cannot...**

#### Read from the local (client) disk

- Applets cannot read arbitrary files
- They can, however, instruct the browser to display pages that are generally accessible on the Web, which might include some local files

#### Write to the local (client) disk

- The browser may choose to cache certain files, including some loaded by applets, but this choice is not under direct control of the applet
- Open network connections other than to the server from which the applet was loaded
  - This restriction prevents applets from browsing behind network firewalls

6

## **Applets Cannot...**

#### Link to client-side C code or call programs installed on the browser machine

- Ordinary Java applications can invoke locally installed programs (Runtime.exec or ProcessBuilder.start) as well as link to local C/C++ modules ("native" methods)
- These actions are prohibited in applets because there is no way to determine whether the operations these local programs perform are safe

#### Discover private information about the user

- Applets should not be able to discover the username of the person running them or specific system information such as current users, directory names or listings, system software, and so forth
- However, applets can determine the name of the host they are on;
   this information is already reported to the HTTP server that
   delivered the applet

## **Applet Template**

```
import java.applet.Applet;
import java.awt.*;

public class AppletTemplate extends Applet {
    // Variable declarations.

    @Override // I will explain @Override later
    public void init() {
        // Variable initializations, image loading, etc.
    }

    @Override // I will explain @Override later
    public void paint(Graphics g) {
        // Drawing operations.
    }
}
```

# **Browser Caching Problems**

- Browsers normally cache applets
  - So, when you recompile applet and reload HTML page, you still see old applet. Very annoying problem!
- Internet Explorer and Firefox solution
  - Open Java console (see later slide) and hit "x"
- Eclipse solution
  - R-click, Run As → Java Applet (calls appletviewer)
  - Problem: doesn't use your HTML file, so you can't test if the WIDTH and HEIGHT are correct. Still, convenient.
- Appletviewer solution
  - During development, can call "appletviewer file.html" or "appletviewer http://.../file.html" from DOS window.

# **Applet HTML Template**

10

# **Applet Example 1: Drawing Diagonal Lines**

```
import java.applet.Applet;
import java.awt.*;
/** Draws a line from top-left halfway to bottom-right. */
public class DrawLine extends Applet {
 private int width; // Instance var declarations here
 private int height;
  @Override // I'll explain later what this optional tag does
 public void init() {
                                 // Initializations here
    setBackground(Color.YELLOW);
   setForeground(Color.RED);
   width = getWidth();
   height = getHeight();
  }
  @Override // I'll explain later what this optional tag does
  public void paint(Graphics g) { // Drawing here
    g.drawLine(0, 0, width/2, height/2);
  }
```

# **Applet Example 1: HTML**

```
<!DOCTYPE HTML PUBLIC "-//W3C//DTD HTML 4.0 Transitional//EN">
<HTML>
<HEAD>
  <TITLE>Drawing Diagonal Lines</TITLE>
</HEAD>
<BODY BGCOLOR="BLACK" TEXT="WHITE">
<h1>Drawing Diagonal Lines</h1>
<P>
<APPLET CODE="DrawLine.class" WIDTH=300 HEIGHT=200>
  <B>Sorry, this example requires Java.
</APPLET>
<P>
<APPLET CODE="DrawLine.class" WIDTH=500 HEIGHT=400>
  <B>Sorry, this example requires Java.
</APPLET>
</BODY></HTML>
```

# **Applet Example 1: Result**

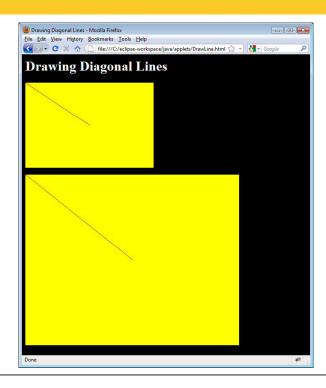

13

## **Applet Example 2**

```
import java.applet.Applet;
import java.awt.*;
/** An applet that draws an image. */
public class JavaJump extends Applet {
  private Image jumpingJava; // Instance var declarations here
  public void init() {
                             // Initializations here
    setBackground(Color.WHITE);
    setFont(new Font("SansSerif", Font.BOLD, 18));
    jumpingJava = getImage(getCodeBase(),
                           "images/Jumping-Java.gif");
    add(new Label("Great Jumping Java!"));
    System.out.println("Yow! I'm jiving with Java.");
  }
  public void paint(Graphics g) { // Drawing here
    g.drawImage(jumpingJava, 0, 50, this);
```

## **Applet Example 2: Result**

```
<!DOCTYPE HTML PUBLIC "-//W3C//DTD HTML 4.0 Transitional//EN">
<HTML>
<HEAD>
  <TITLE>Jumping Java</TITLE>
</HEAD>
<BODY BGCOLOR="BLACK" TEXT="WHITE">
<H1>Jumping Java</H1>
<APPLET CODE="JavaJump.class"</pre>
        WIDTH=250
        HEIGHT=335>
  <B>Sorry, this example requires
  Java.</B>
</APPLET>
</BODY></HTML>
```

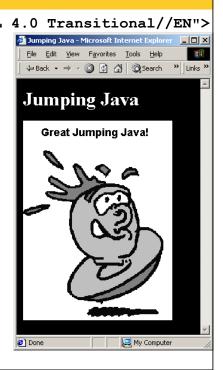

# **Debugging Applets: The Java Console**

- Standard output (from System.out.println) is sent to the Java Console
  - IE6 and early releases of IE7: Tools → Sun Java Console
  - Firefox, IE8, later releases of IE7: R-click on Java icon in taskbar, then select Console
    - In either browser, to have it open automatically: go to Control Panel, click on Java, go to "Advanced", choose "Java console", and select "Show Console".
  - Note that this is for *your* debugging: don't expect end
     user to ever notice this

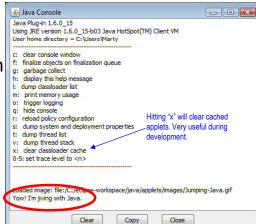

16

© 2012 Marty Hall

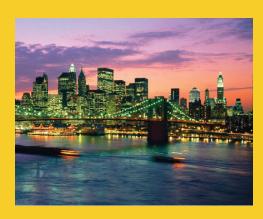

# Applet Life Cycle and Methods

Customized Java EE Training: http://courses.coreservlets.com/

## **The Applet Life Cycle**

#### public void init()

- Called when applet is first loaded into the browser.
- Not called each time the applet is executed

#### public void start()

- Called immediately after init initially
- Reinvoked each time user returns to page after having left
- Used to start animation threads

#### public void paint(Graphics g)

- Called by the browser after init and start
- Reinvoked whenever the browser redraws the screen (typically when part of the screen has been obscured and then reexposed)
- This method is where user-level drawing is placed

18

# The Applet Life Cycle (Continued)

#### public void stop()

- Called when the user leaves the page
- Used to stop animation threads

#### public void destroy()

Called when applet is killed by the browser

#### Nonstandard behavior in IE

In some versions of Internet Explorer, unlike in Firefox, init is called each time the user returns to the same page, and destroy is called whenever the user leaves the page containing the applet. I.e., applet is started over each time (incorrect behavior!).

## **Useful Applet Methods**

#### getCodeBase, getDocumentBase

- The URL of the:

Applet file - getCodeBase
HTML file - getDocumentBase

#### getParameter

Retrieves the value from the associated HTML PARAM element

#### getWidth, getHeight

Returns the width/height of the applet

#### getGraphics

- Retrieves the current Graphics object for the applet
- The Graphics object does not persist across paint invocations

20

# **Useful Applet Methods** (Continued)

showDocument (AppletContext method)

getAppletContext().showDocument(...)

- Asks the browser to retrieve and a display a Web page
- Can direct page to a named FRAME cell

#### showStatus

 Displays a string in the status line at the bottom of the browser

#### getCursor, setCursor

 Defines the Cursor for the mouse, for example, CROSSHAIR\_CURSOR, HAND\_CURSOR, WAIT CURSOR

# **Useful Applet Methods** (Continued)

#### getAudioClip, play

- Retrieves an audio file from a remote location and plays it
- Java supports MIDI, .aiff, .wav, etc.

#### getBackground, setBackground

- Gets/sets the background color of the applet
- SystemColor class provides access to desktop colors

#### getForeground, setForeground

 Gets/sets foreground color of applet (default color of drawing operations)

22

#### **HTML APPLET Element**

```
<APPLET CODE="..." WIDTH=xxx HEIGHT=xxx ...>
...
</APPLET>
```

#### Required Attributes

- CODE
  - Designates the filename of the Java class file to load
  - Filename interpreted with respect to directory of current HTML page (default) unless CODEBASE is supplied
- WIDTH and HEIGHT
  - Specifies area the applet will occupy
  - Values can be given in pixels or as a percentage of the browser window (width only). Percentages fail in appletviewer.

# HTML APPLET Element (Continued)

#### Other Attributes

- ALIGN, HSPACE, and VSPACE
  - Controls position and border spacing. Exactly the same as with the IMG element
- ARCHIVE
  - Designates JAR file (zip file with .jar extension) containing all classes and images used by applet
  - Save considerable time when downloading multiple class files
- NAME
  - Names the applet for interapplet and JavaScript communication
- MAYSCRIPT (nonstandard)
  - Permits JavaScript to control the applet

24

© 2012 Marty Hall

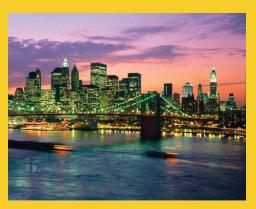

# **Applet Parameters:**Letting the HTML Author Supply Data

Customized Java EE Training: http://courses.coreservlets.com/

## **Setting Applet Parameters**

## **Reading Applet Parameters**

- Use getParameter(name) to retrieve the value of the PARAM element
  - If no match, return value is null. Always check for null!
- The name argument is case sensitive

```
public void init() {
   Color background = Color.GRAY;
   Color foreground = Color.DARK_GRAY;
   String backgroundType = getParameter("BACKGROUND");
   if (backgroundType != null) {
      if (backgroundType.equalsIgnoreCase("LIGHT")) {
        background = Color.WHITE;
        foreground = Color.BLACK;
      } else if (backgroundType.equalsIgnoreCase("DARK")) {
        background = Color.BLACK;
        foreground = Color.WHITE;
      }
   }
   ...
}
```

27

# Reading Applet Parameters: Result

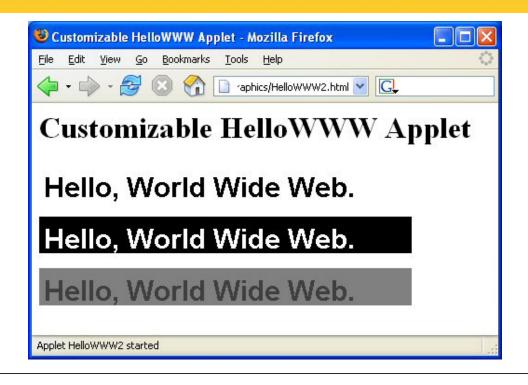

20

© 2012 Marty Hall

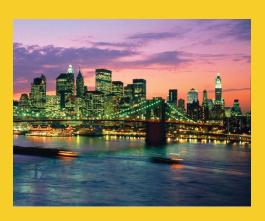

# **Drawing in Applets**

Customized Java EE Training: http://courses.coreservlets.com/

## **Basic Approach**

#### Ideas

- Draw from the paint method (or, later, event handler)
- Use a Graphics (i.e., pen) object to draw
  - In paint, you are given Graphics object. In other methods of Applet subclass, call getGraphics() to obtain it.
- The top-left corner is (0,0). x is to right, y is down.

#### Syntax

```
public void paint(Graphics g) {
  g.drawLine(0, 0, 100, 100);
}
```

 Draws a line from top-left corner of applet, diagonally down and to the right.

30

## **Useful Graphics Methods**

- drawString(string, left, bottom)
  - Draws a string in the current font and color with the bottom left corner of the string at the specified location
  - One of the few methods where the y coordinate refers to the bottom of shape, not the top. But y values are still with respect to the *top left* corner of the applet window
- drawRect(left, top, width, height)
  - Draws the outline of a rectangle (1-pixel border) in the current color
- fillRect(left, top, width, height)
  - Draws a solid rectangle in the current color
- drawLine(x1, y1, x2, y2)
  - Draws a 1-pixel-thick line from (x1, y1) to (x2, y2)

# **Useful Graphics Methods** (Continued)

#### drawOval, fillOval

 Draws an outlined and solid oval, where the arguments describe a rectangle that bounds the oval

#### drawPolygon, fillPolygon

- Draws an outlined and solid polygon whose points are defined by arrays or a Polygon (a class that stores a series of points)
- By default, polygon is closed; to make an open polygon use the drawPolyline method

#### drawlmage

- Draws an image
- Images can be in JPEG or GIF (including animated GIF) format

32

## **Drawing Color**

#### setColor, getColor

- Specifies the foreground color prior to drawing operation
- By default, the graphics object receives the foreground color of the window
- AWT has 16 predefined colors (Color.RED, Color.BLUE, etc.) or create your own color: new Color(r, g, b)
- Changing the color of the Graphics object affects only the drawing that explicitly uses that Graphics object
  - To make permanent changes, call the applet's setForeground method.

## **Graphics Font**

#### setFont, getFont

- Specifies the font to be used for drawing text
- Determine the size of a character through
   FontMetrics (in Java 2 use LineMetrics)
- Setting the font for the Graphics object does not persist to subsequent invocations of paint
- Set the font of the window (I.e., call the applet's setFont method) for permanent changes to the font
- Standard Java font names: Serif (e.g., Times New Roman), SansSerif (e.g., Arial), Monospaced (e.g., Courier New), Dialog, and DialogInput

34

# **Graphic Drawing Modes**

#### setXORMode

- Specifies a color to XOR with the color of underlying pixel before drawing the new pixel
- Drawing something twice in a row will restore the original condition

#### setPaintMode

- Set drawing mode back to normal (versus XOR)
- Subsequent drawing will use the normal foreground color
- Remember that the Graphics object is reset to the default each time. So, no need to call g.setPaintMode() in paint unless you do non-XOR drawing after your XOR drawing

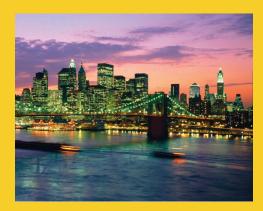

# Loading and Drawing Images

Customized Java EE Training: http://courses.coreservlets.com/

Java 6 or 7, JSF 2.0, PrimeFaces, Servlets, JSP, Ajax, Spring, Hibernate, RESTful Web Services, Android. Developed and taught by well-known author and developer. At public venues or onsite at *your* location.

## **Drawing Images**

Register the Image (from init)

```
myImage = getImage(getCodeBase(), "file");
myImage = getImage(url);
```

- You should declare the image as an instance variable so that paint can access it later
  - · private Image mylmage;
- Loading is done in a separate thread
- If URL is absolute, then try/catch block is required

Draw the image (from paint)

```
g.drawImage(myImage, x, y, window);
g.drawImage(myImage, x, y, w, h, window);
```

- May draw partial image or nothing at all
- Use the applet (this) for the window argument

# Loading Applet Image from Relative URL

# **Image Loading Result**

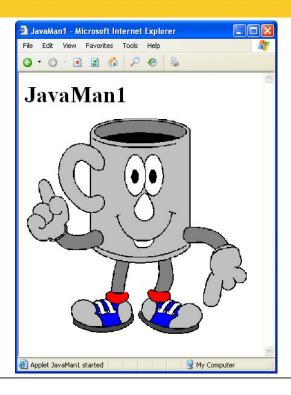

# Loading Applet Image from Absolute URL

# Aside: Exceptions and try/catch Blocks

- In Java, the error-handling system is based on exceptions
  - Exceptions handled in a try/catch block
  - When an exception occurs, process flow is immediately transferred to the catch block
  - Most exceptions must be handled (unlike C++). If API says method or constructor throws exception, code won't compile unless you use try/catch or say the method throws exception
- Basic Form

```
try {
   statement1;
   statement2;
   ...
} catch(SomeExceptionClass someVar) {
   handleTheException(someVar);
}
```

41

## **Details: try/catch Blocks**

#### One catch

```
try {
   statement1;
   statement2;
   ...
} catch(Eclass var) {
   doBlah(var);
}
```

 If no matching catch, exception is thrown from method. If method has no "throws" clause, then error

#### Multiple catches

```
try {
   statement1;
   statement2;
   ...
} catch(Eclass1 var1) {
   ...
} catch(Eclass2 var2) {
   ...
} catch(Eclass3 var3) {
   ...
}
```

- First matching catch fires, so exceptions should be ordered from most specific to most general
  - Due to inheritance, more than one match possible

#### finally

```
try {
   statement1;
   statement2;
   ...
} catch(E1 var1) {
   ...
} catch(E2 var2) {
   ...
} catch(E3 var3) {
   ...
} finally {
   ...
```

finally always executed

42

© 2012 Marty Hall

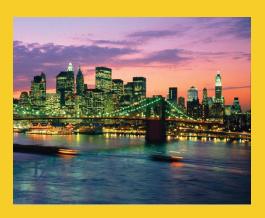

# **Advanced Topics**

Customized Java EE Training: http://courses.coreservlets.com/

## **Using @Override: Quick Intro**

#### Problem

```
public class MyApplet extends Applet
  public void Paint(Graphics g) { doSomethingCool(); }
}
```

Result: no error message, but nothing cool is drawn

#### Solution

```
public class MyApplet extends Applet
    @Override
    public void Paint(Graphics g) { doSomethingCool(); }
}
```

- Result: won't compile, since there is no "Paint" method in the parent class that takes Graphics as an argument. Once you change it to "paint", it compiles normally.
  - The source code on the Web site uses @Override consistently

14

## **Controlling Image Loading**

#### Use prepareImage to start loading image

```
prepareImage(image, window)
prepareImage(image, width, height, window)
```

- Starts loading image immediately (on separate thread), instead of when needed by drawImage
- Particularly useful if the images will not be drawn until the user initiates some action such as clicking on a button or choosing a menu option
- Since the applet thread immediately continues execution after the call to prepareImage, the image may not be completely loaded before paint is reached

# Controlling Image Loading, Case I: No prepareImage

 Image is not loaded over network until after Display Image is pressed. 30.4 seconds.

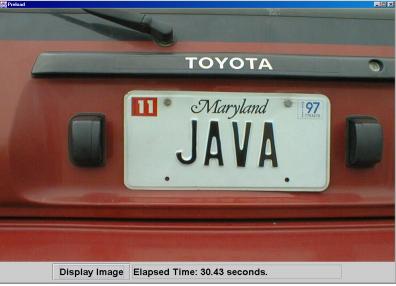

46

# Controlling Image Loading, Case 2: With prepareImage

Image loaded over network immediately.
 0.05 seconds after pressing button.

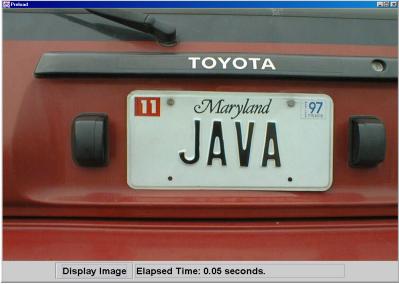

# Controlling Image Loading: MediaTracker

 Registering images with a MediaTracker to control image loading

```
MediaTracker tracker = new MediaTracker(this);
tracker.addImage(image1, 0);
tracker.addImage(image2, 1);
try {
   tracker.waitForAll();
} catch(InterruptedException ie) {}
if (tracker.isErrorAny()) {
   System.out.println("Error while loading image");
}
```

- Applet thread will block until all images are loaded
- Each image is loaded in parallel on a separate thread

48

#### **Useful MediaTracker Methods**

- addlmage
  - Register a normal or scaled image with a given ID
- checkAll, checkID
  - Checks whether all or a particular registered image is done loading
- isErrorAny, isErrorID
  - Indicates if any or a particular image encountered an error while loading
- waitForAll, waitForID
  - Start loading all images or a particular image
  - Method does not return (blocks) until image is loaded
- See TrackerUtil in book for simplified usage of MediaTracker

### Loading Images, Case I: No MediaTracker

 Image size is wrong, since the image won't be done loading, and –1 will be returned

```
public void init() {
   image = getImage(getDocumentBase(), imageName);

imageWidth = image.getWidth(this);
   imageHeight = image.getHeight(this);
}

public void paint(Graphics g) {
   g.drawImage(image, 0, 0, this);
   g.drawRect(0, 0, imageWidth, imageHeight);
}
```

# Loading Images, Case 2: With MediaTracker

Image is loaded before determining size

```
public void init() {
   image = getImage(getDocumentBase(), imageName);
   MediaTracker tracker = new MediaTracker(this);
   tracker.addImage(image, 0);
   try {
      tracker.waitForAll();
   } catch(InterruptedException ie) {}
   ...
   imageWidth = image.getWidth(this);
   imageHeight = image.getHeight(this);
}

public void paint(Graphics g) {
   g.drawImage(image, 0, 0, this);
   g.drawRect(0, 0, imageWidth, imageHeight);
```

51

# Loading Images: Results

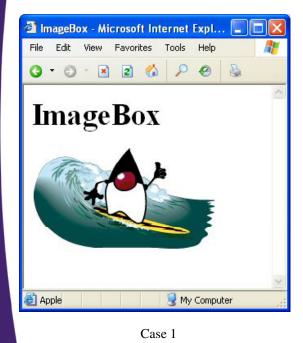

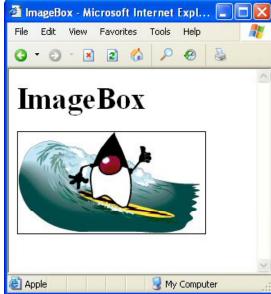

Case 2

© 2012 Marty Hall

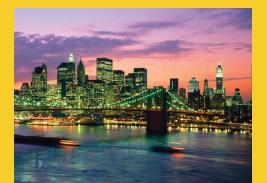

Wrap-Up

Customized Java EE Training: http://courses.coreservlets.com/

## **Summary**

#### Applet operations are restricted

 Applet cannot read/write local files, call local programs, or connect to any host other than the one from which it was loaded

#### The init method

- Called only when applet loaded, not each time executed
- This is where you use getParameter to read PARAM data

#### The paint method

- Called each time applet is displayed
- Coordinates in drawing operations are wrt top-left corner

#### Drawing images

- getImage(getCodeBase(), "imageFile") to "load" image
- g.drawImage(image, x, y, this) to draw image

54

© 2012 Marty Hall

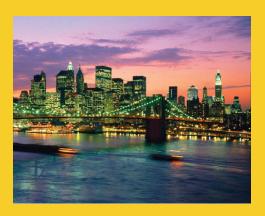

# **Questions?**

Customized Java EE Training: http://courses.coreservlets.com/